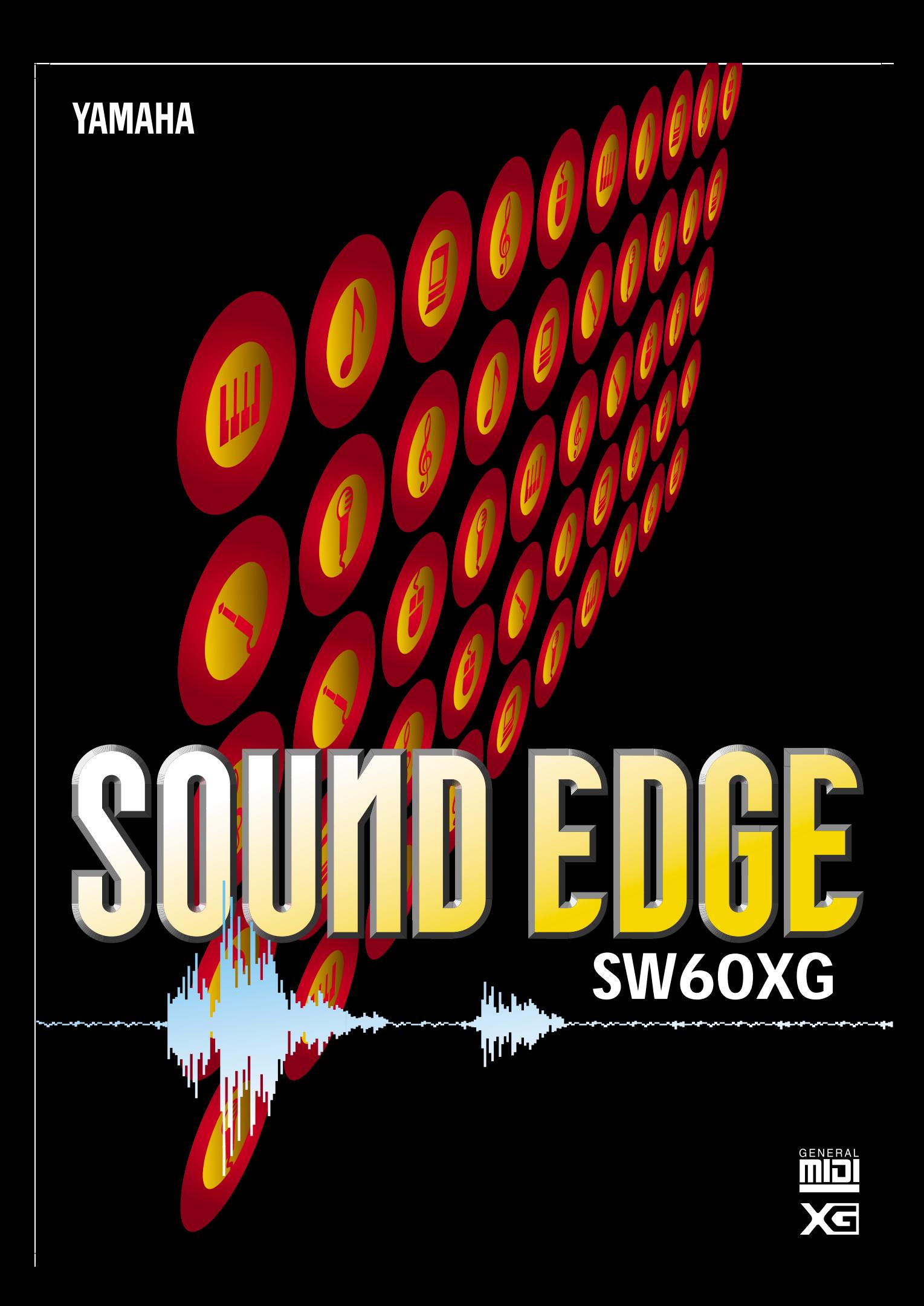

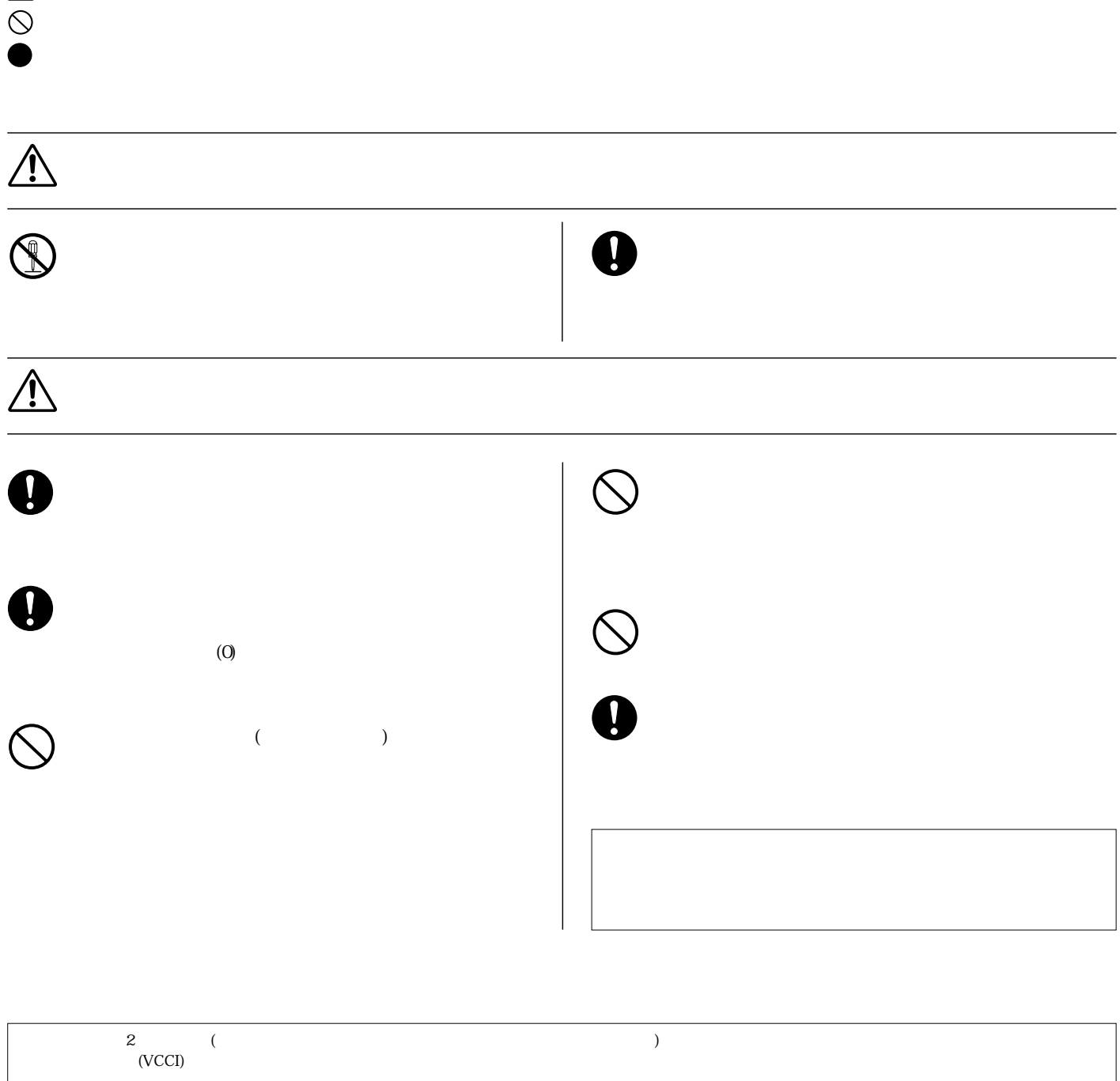

Windows MS-DOS  $IBM PC/AT$   $IBM$ 

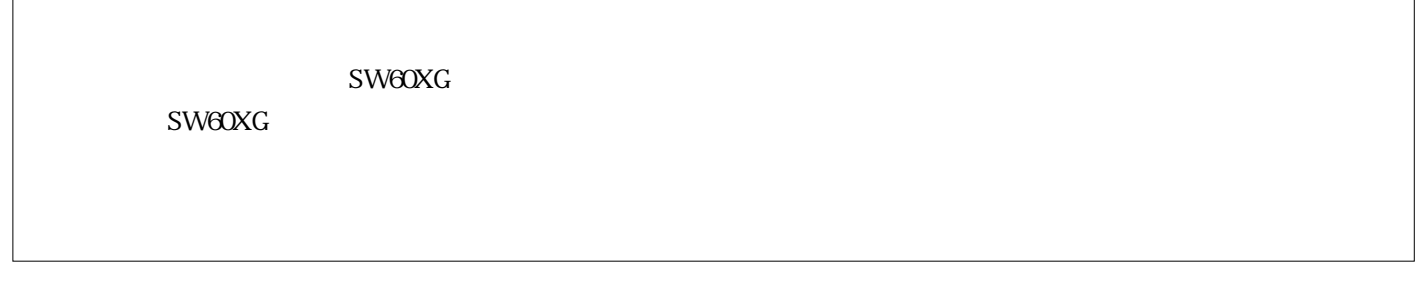

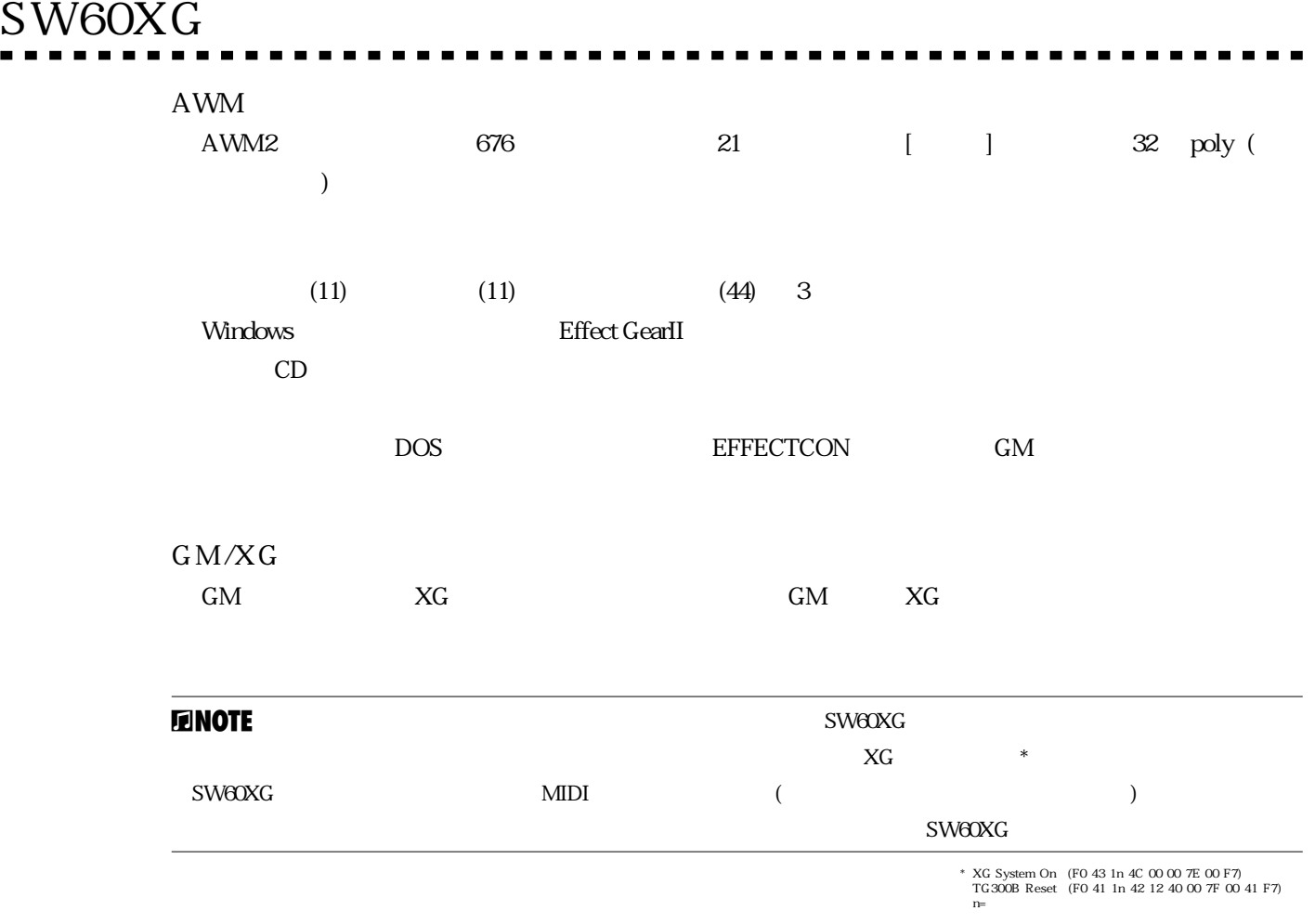

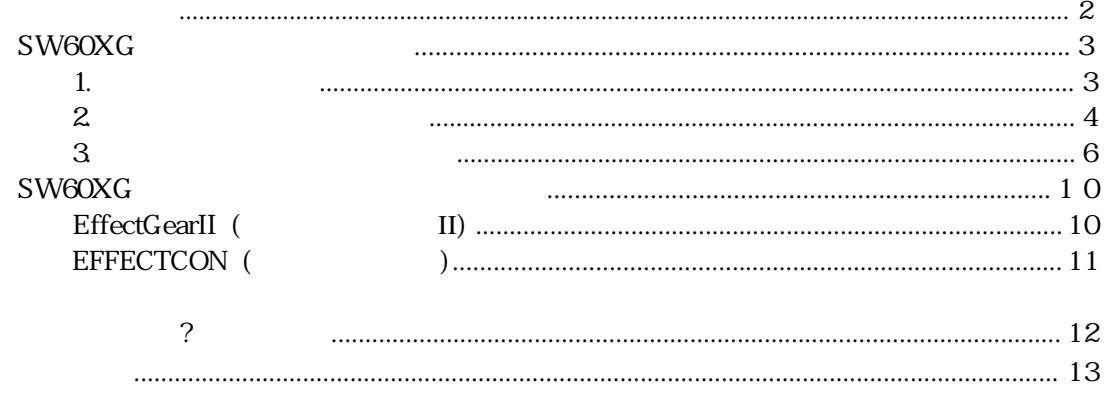

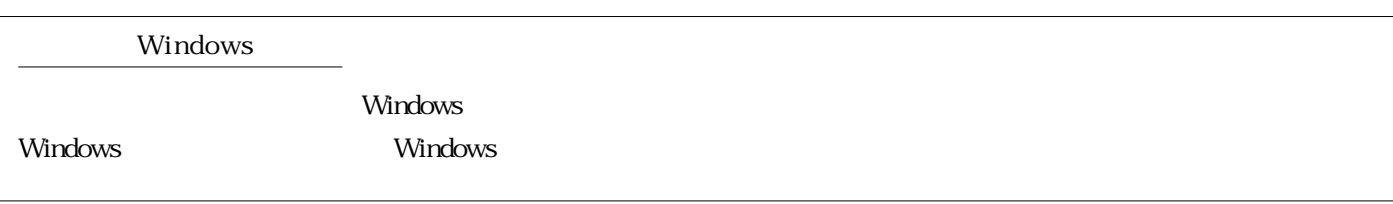

ご使用の前に **--------------** $\overline{N}$ ) and the contract of  $\Gamma$  $\mathsf{SW60XG}\xspace$ 80386SX/33MHz CPU 8MB  $SWACKG$  $3MB$  $\mathcal{N}$  $(ISA16)$ DOS Windows3.1 Windows95 MS/PC DOS 5.0 Windows Windows3.1  $SW60XG$  $CD$ -ROM CD-ROM SW60XG CD IN CD-ROM CD-ROM SW60XG YAMAHA Sound Edge SW20  $s_{W20}$ SW20 Windows/DOS Voyetra

# SW60XG

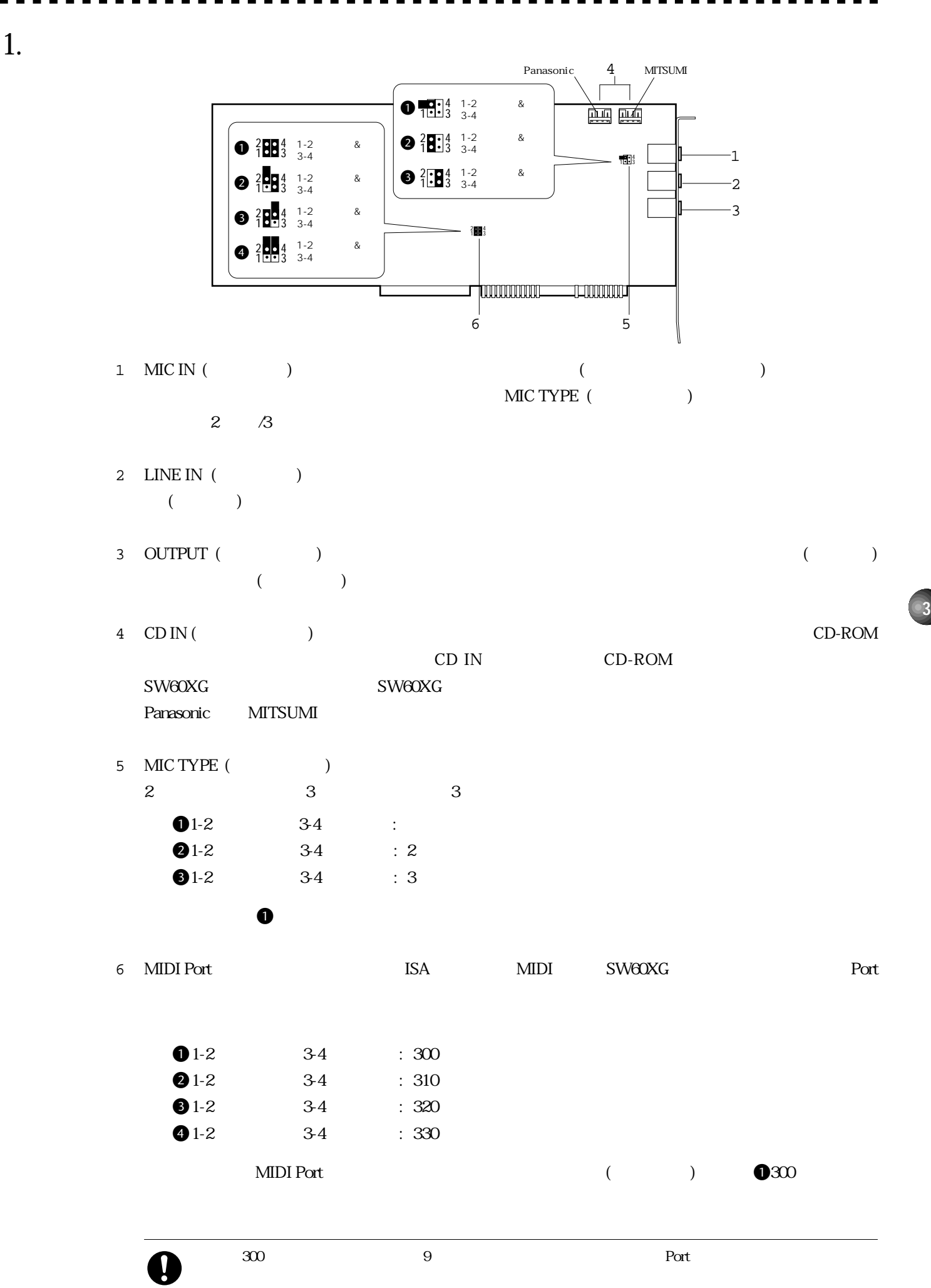

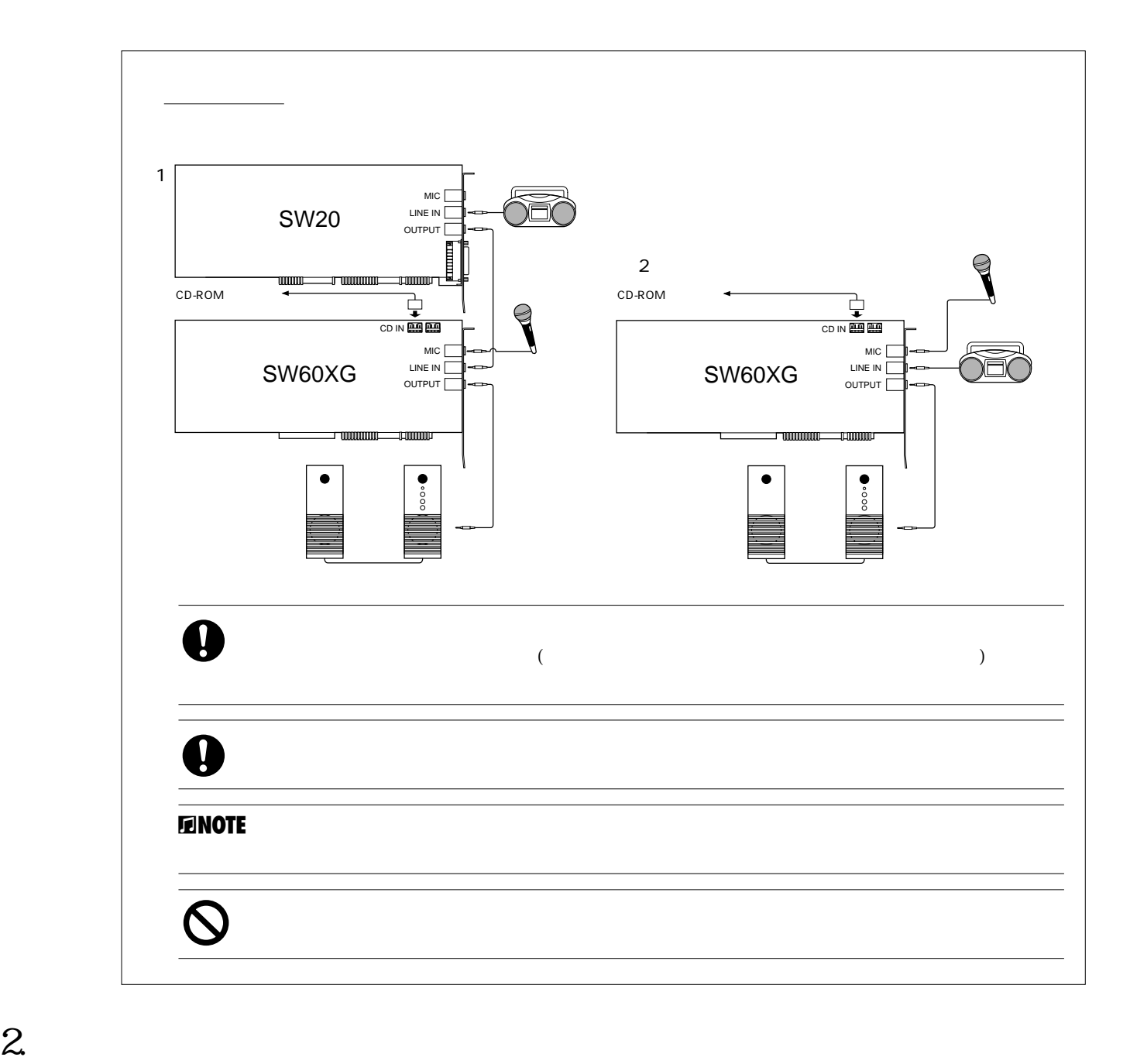

SW60XG

Sound Edge SW20

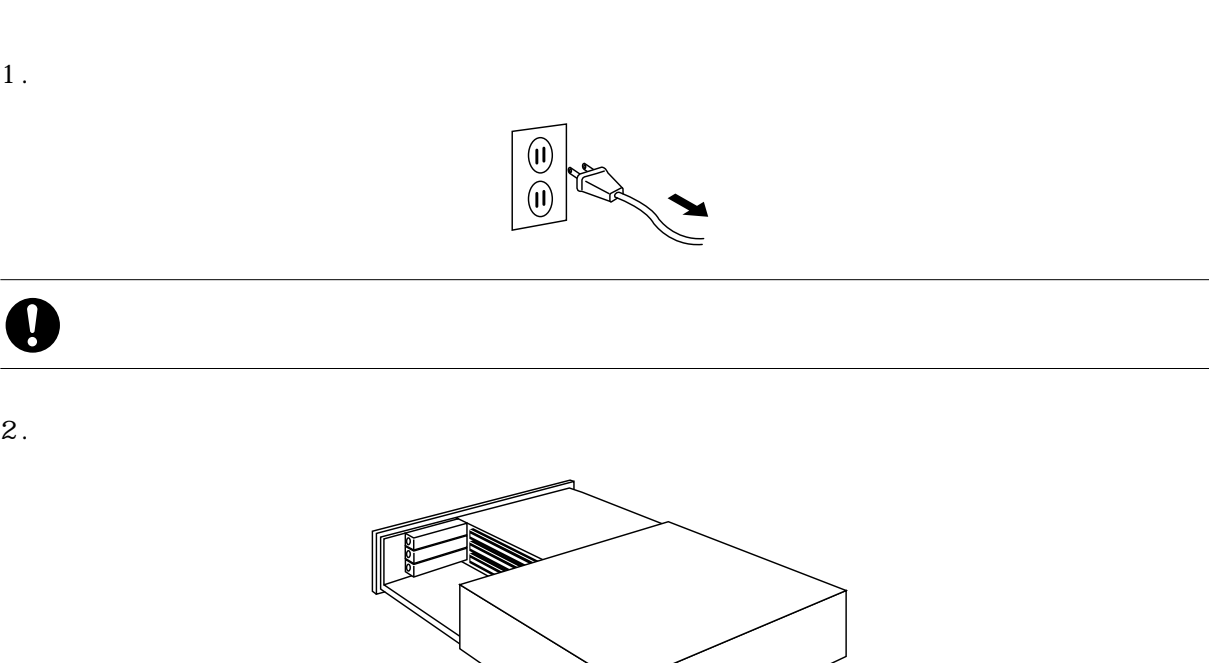

#### £カバーの外し方はコンピューターによって異なります。コンピューター付属の取扱説明書でお確かめください。

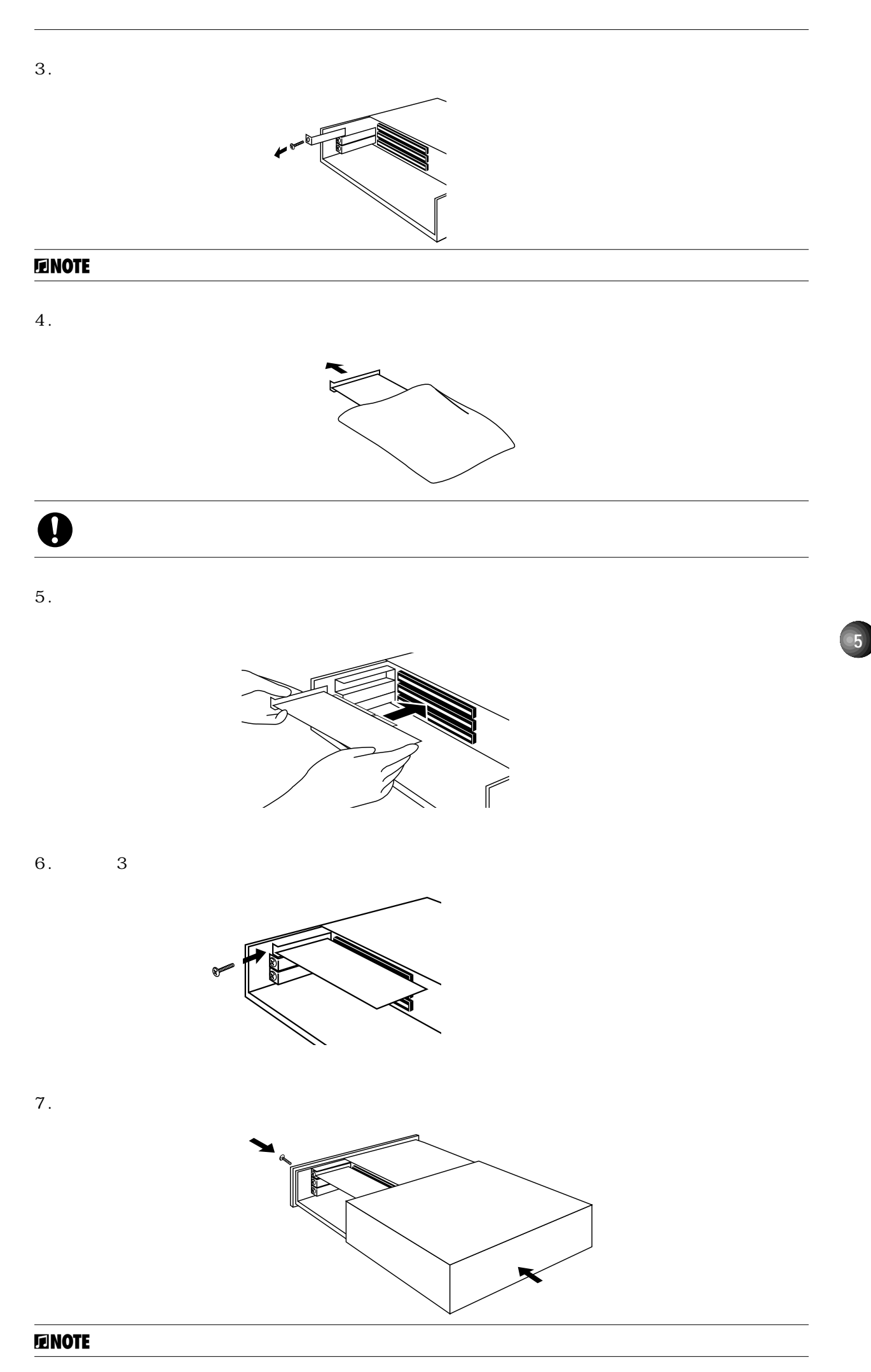

**6**

#### $\text{SW60XG}$

Windows

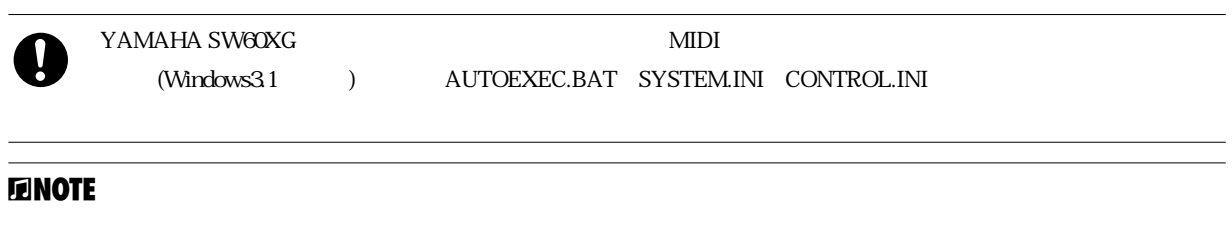

### Windows3.1

1 . The lines of the lines of the lines of the lines of the lines of the lines of the lines of the lines of the lines of the lines of the lines of the lines of the lines of the lines of the lines of the lines of the lines

2 . The result of the result of the result of the result of the result of the result of the result of the result of the result of the result of the result of the result of the result of the result of the result of the resu

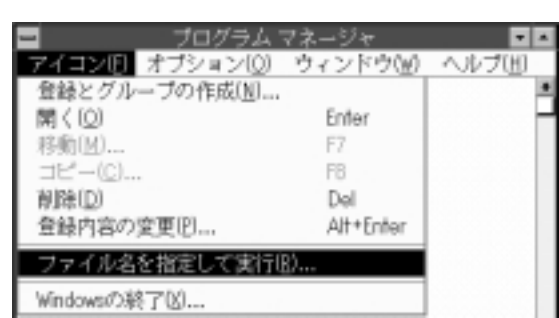

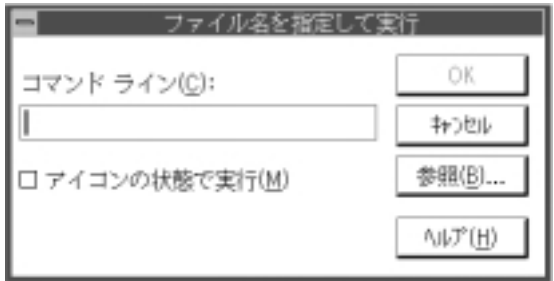

 $3.$ 

"  $A : SETUP"$  [OK]

 $\mathcal{R}$ 

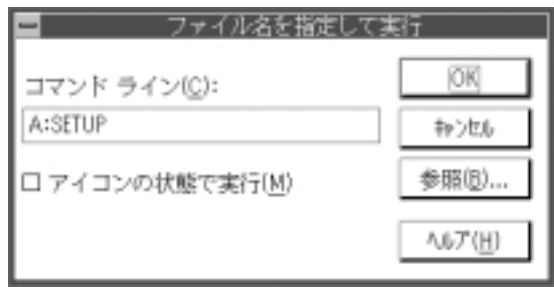

#### $\blacksquare$ nde to the set of  $\blacksquare$

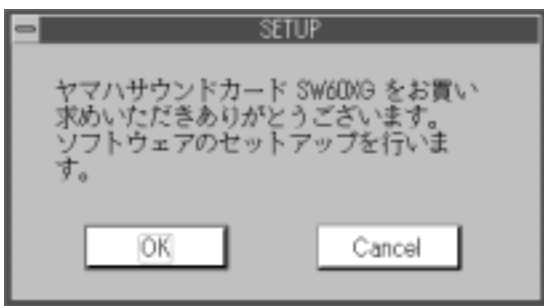

#### 4. [OK]

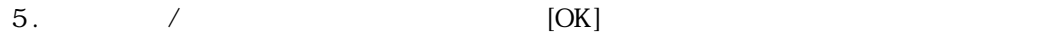

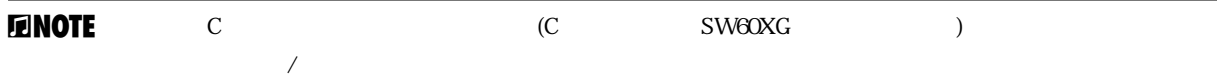

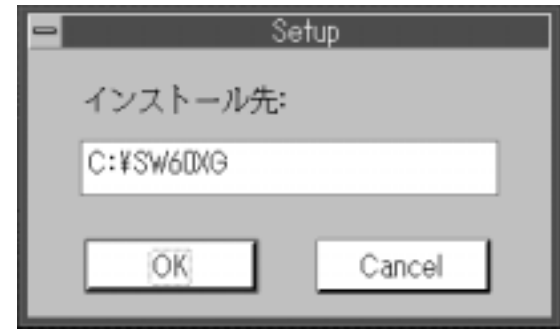

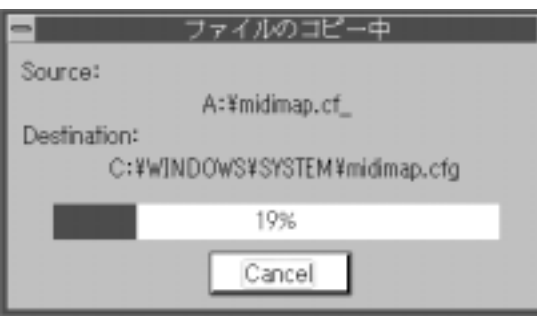

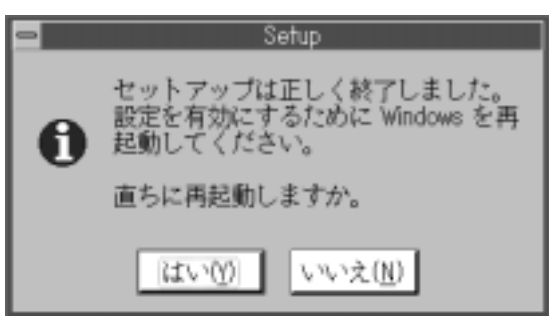

 $1.$ 

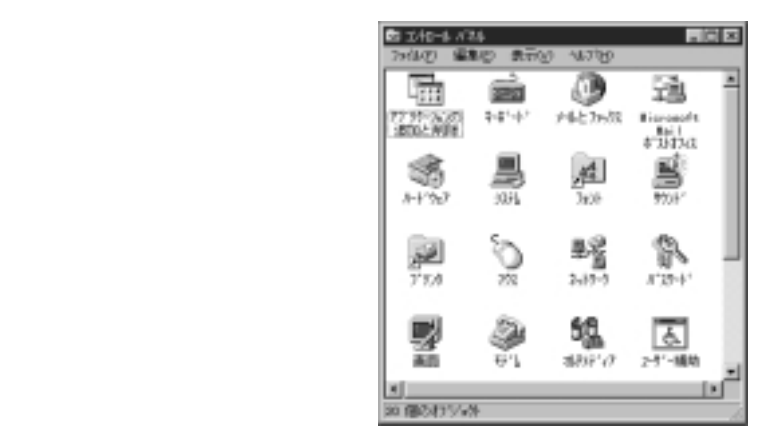

2 . コントロールパネルの中の「アプリケーション」。<br>2 . コントロールパネルの中の"アプリケーションの過去などを残っているか。

 $\mathcal{R}$  and  $\mathcal{R}$  and  $\mathcal{R}$  and  $\mathcal{R}$  and  $\mathcal{R}$  is  $\mathcal{R}$  and  $\mathcal{R}$  and  $\mathcal{R}$  and  $\mathcal{R}$  and  $\mathcal{R}$  and  $\mathcal{R}$  and  $\mathcal{R}$  and  $\mathcal{R}$  and  $\mathcal{R}$  and  $\mathcal{R}$  and  $\mathcal{R}$  and  $\mathcal{R}$  and

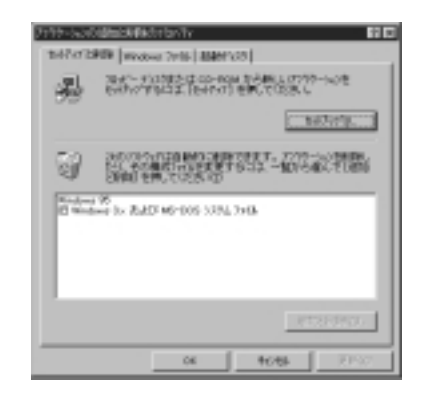

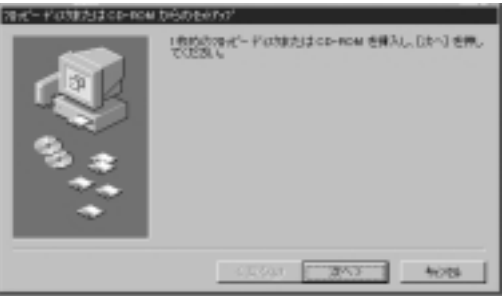

 $\mathcal{L}$   $\mathcal{L}$ 

4. Install Disk

 $3.$ 

**8**

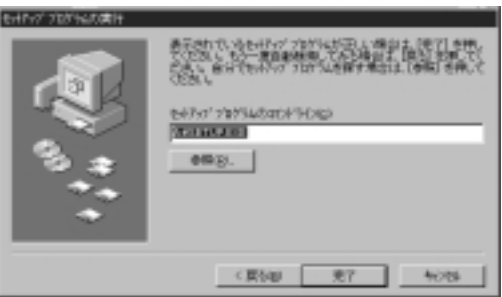

 $5.$ 

SW60XG

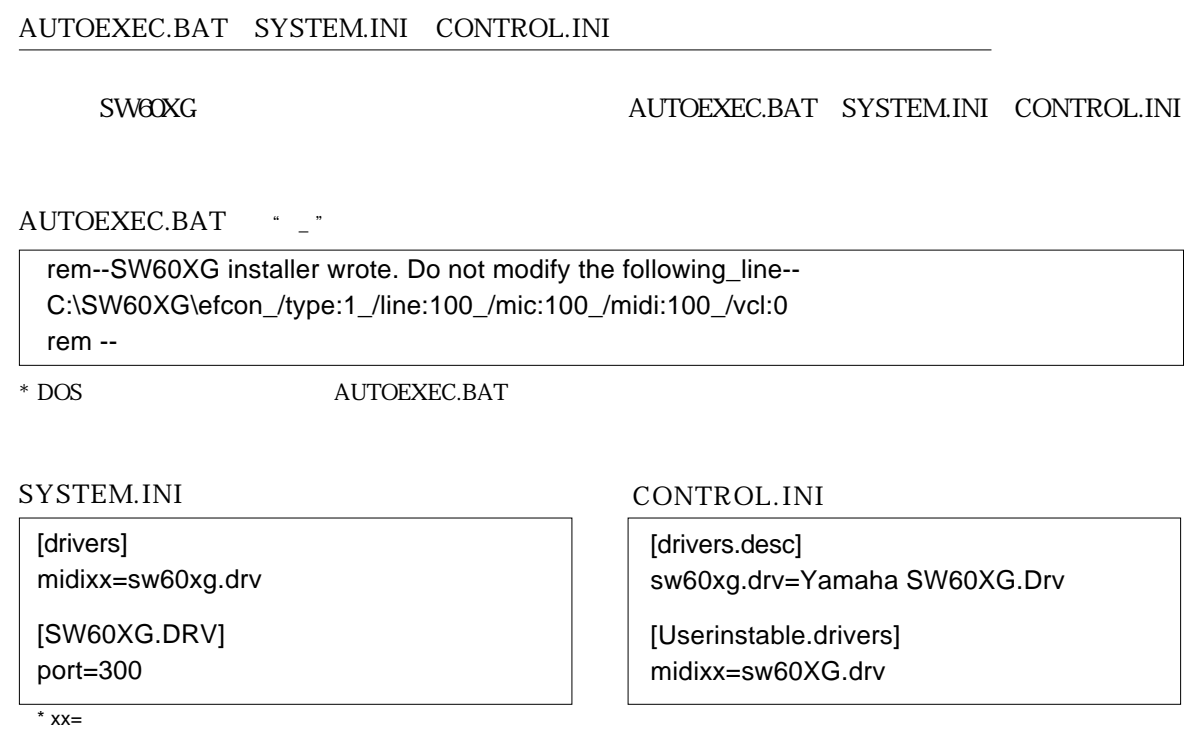

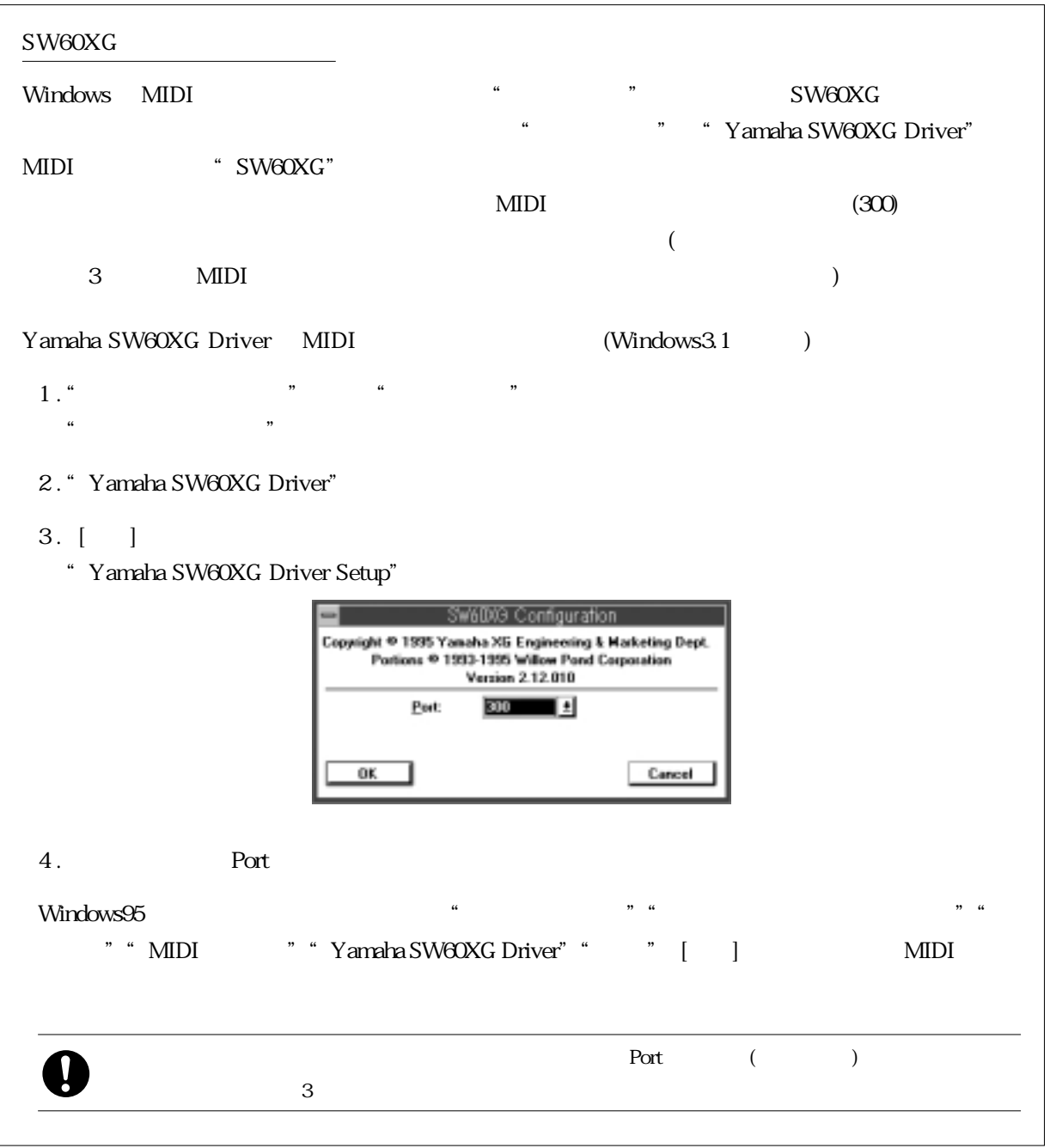

# SW60XG

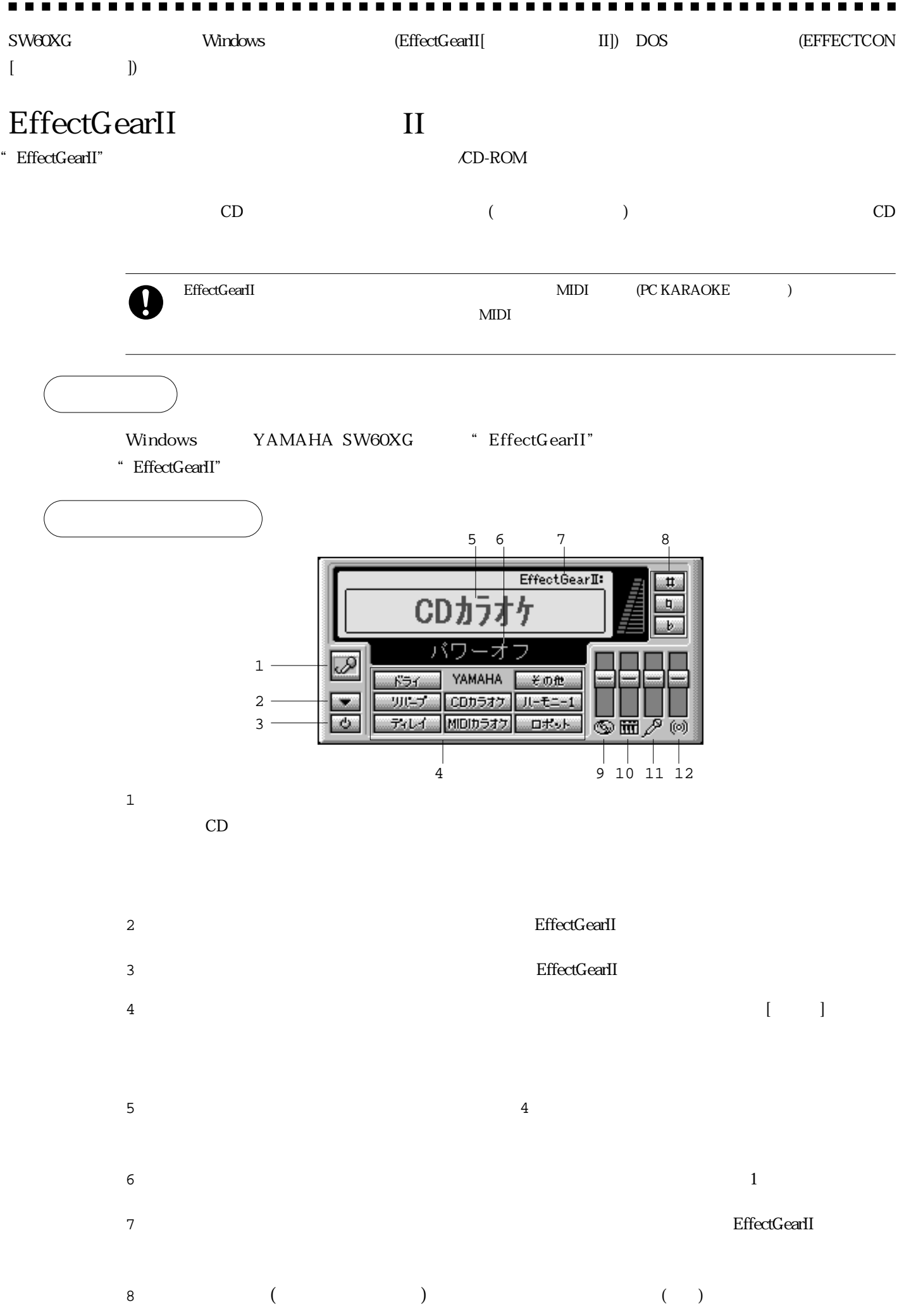

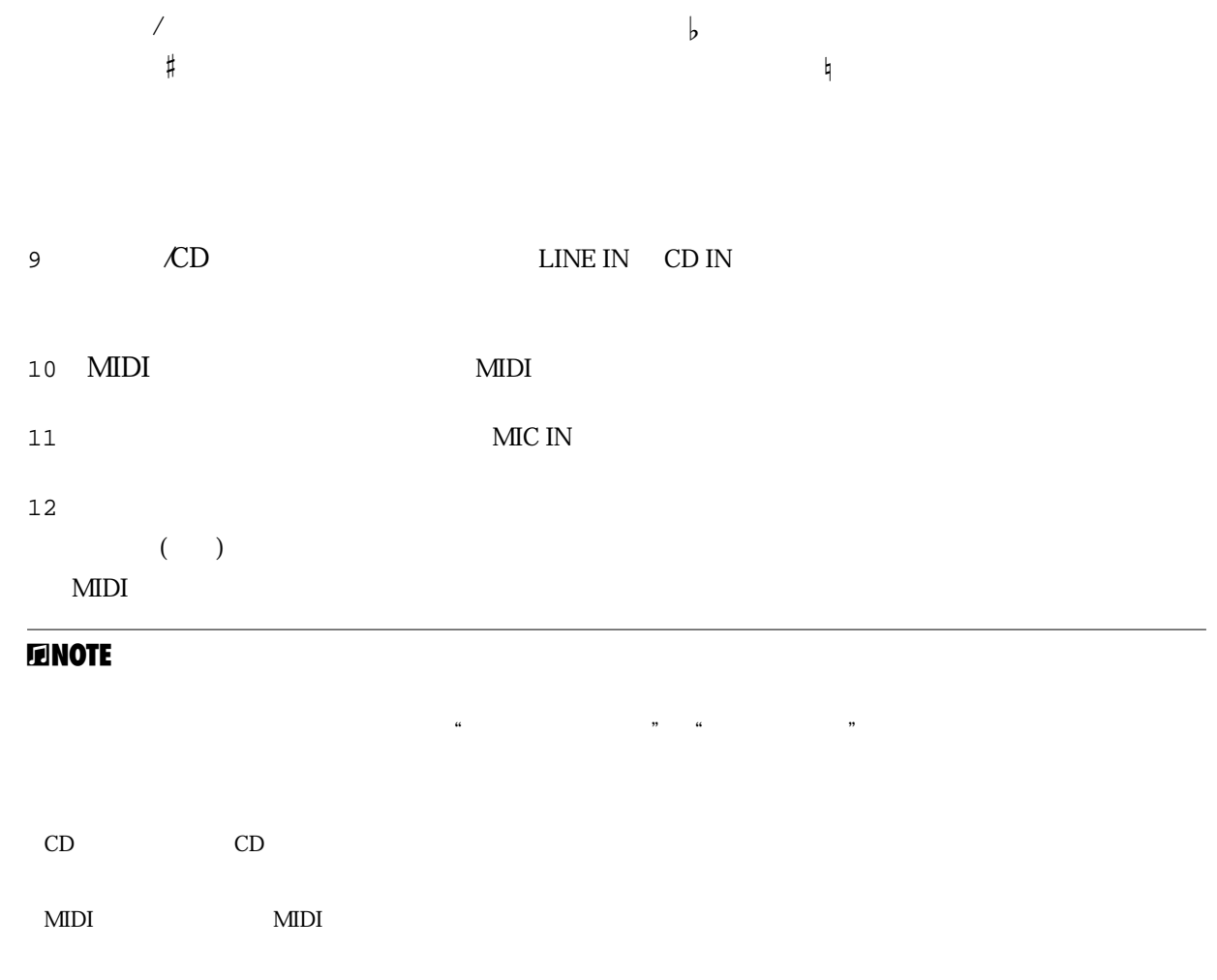

**11**

### **EFFECTCON**

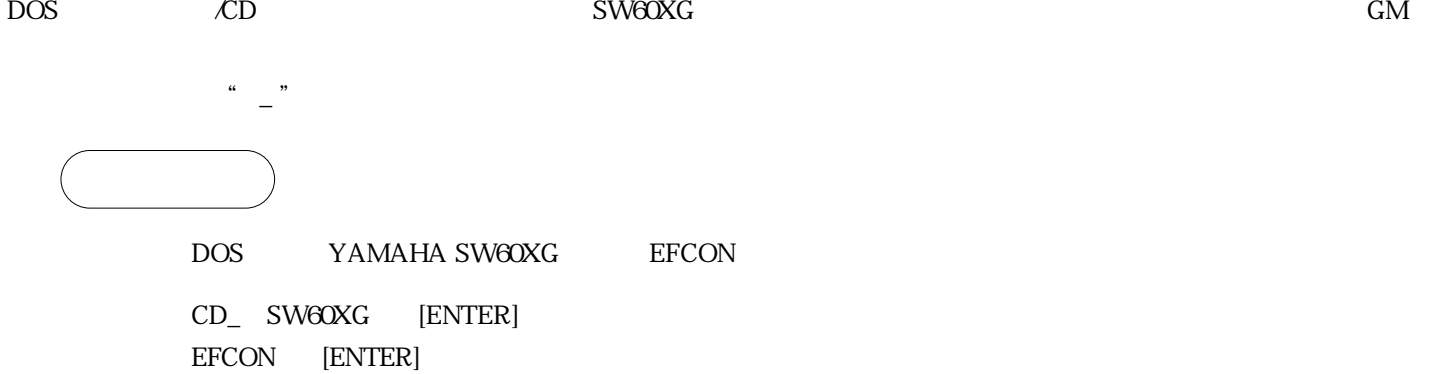

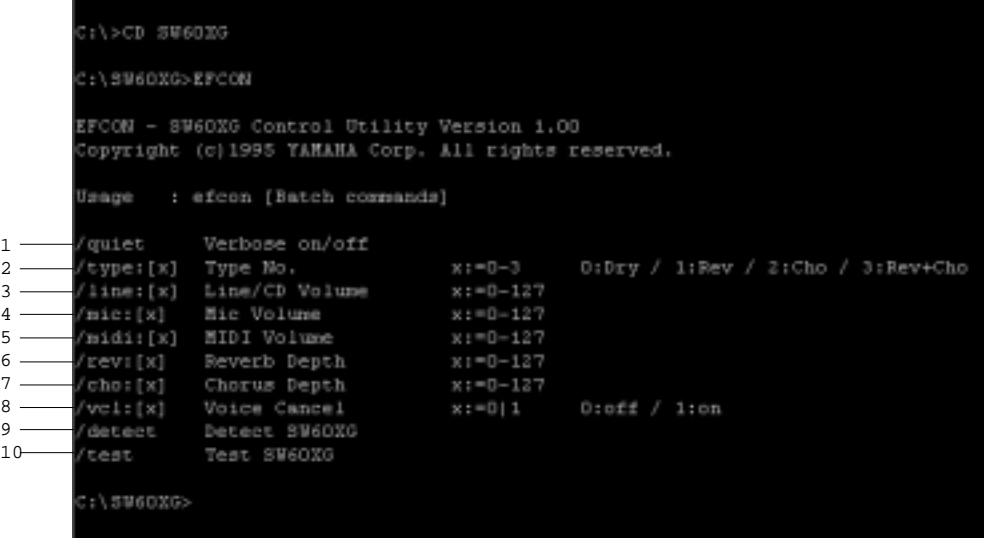

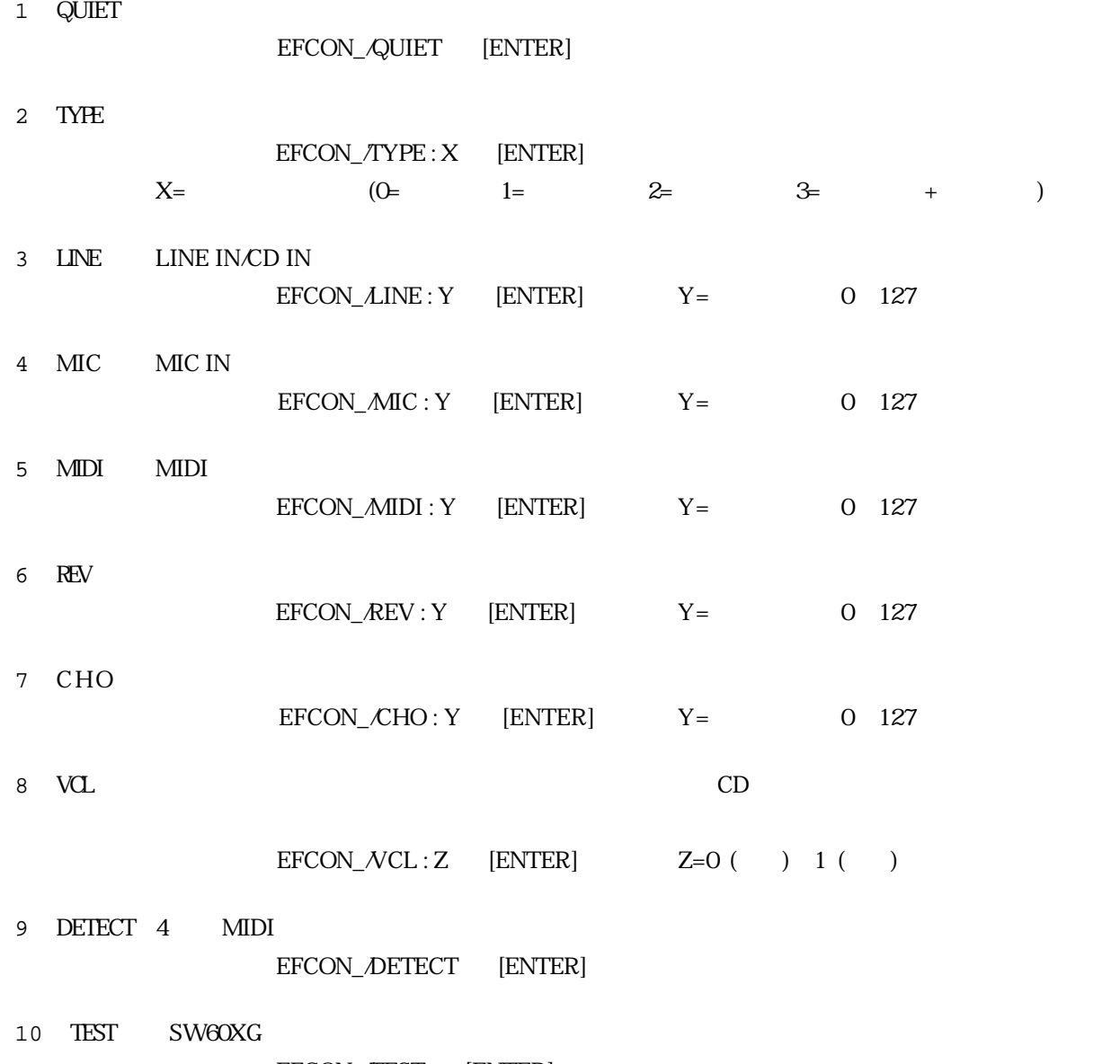

EFCON\_/TEST [ENTER]

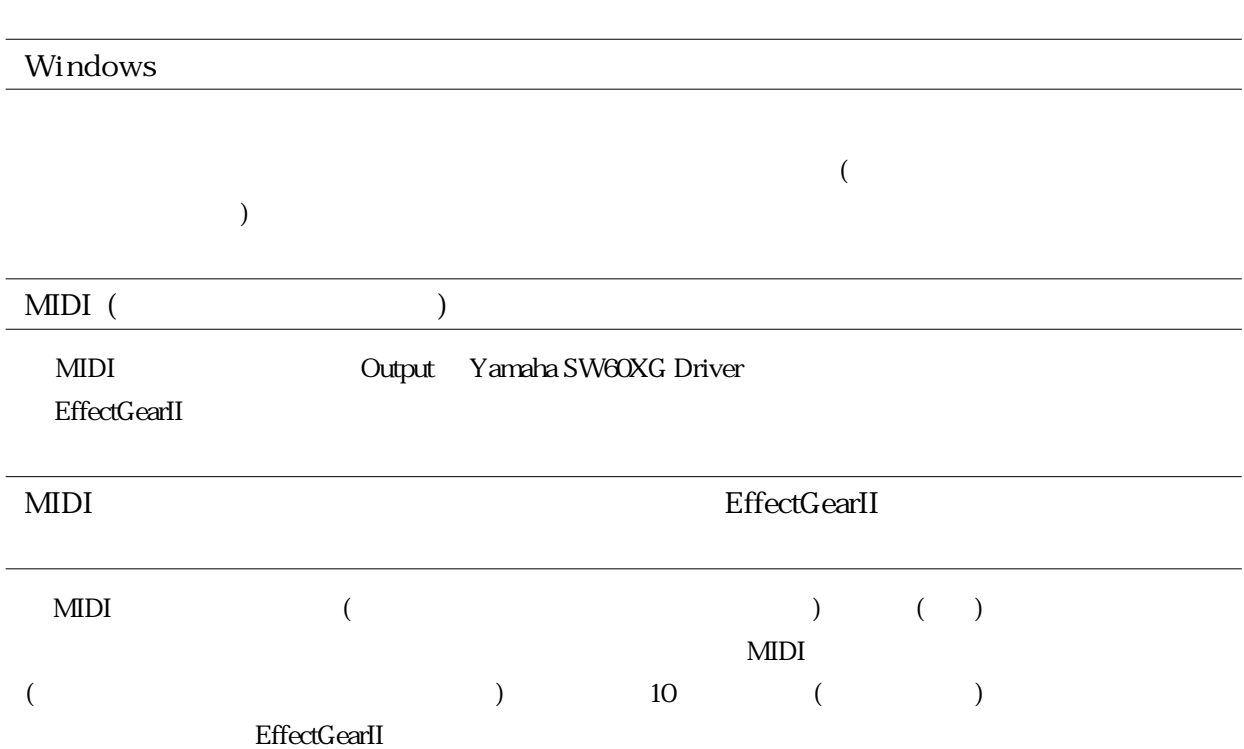

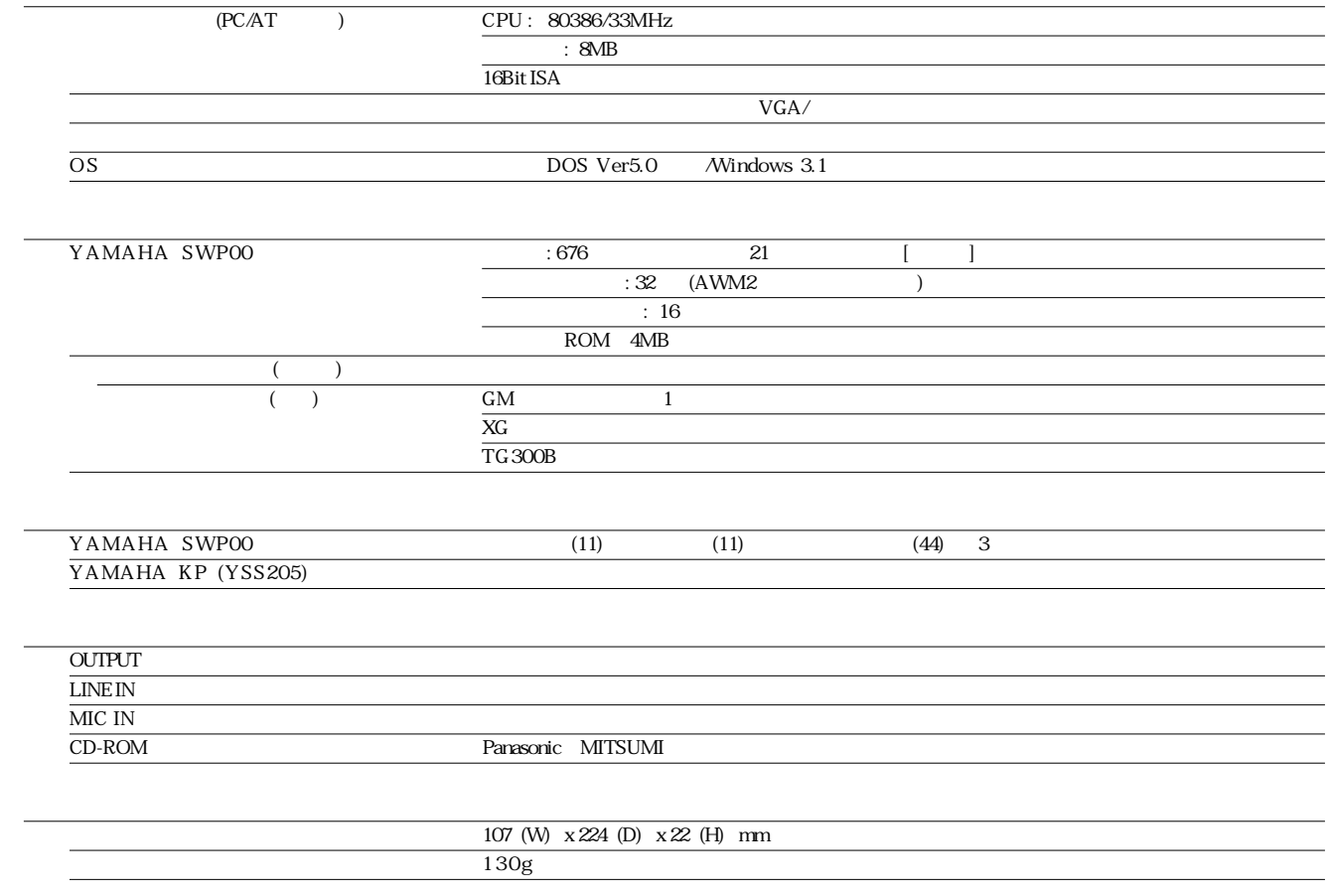

 $($ 

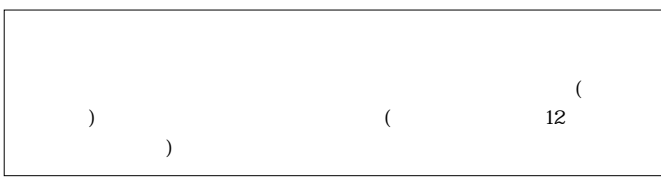

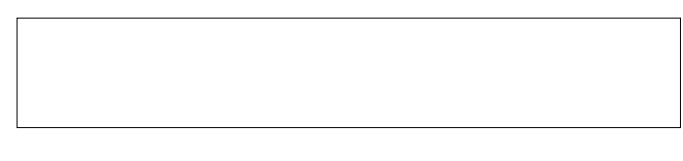

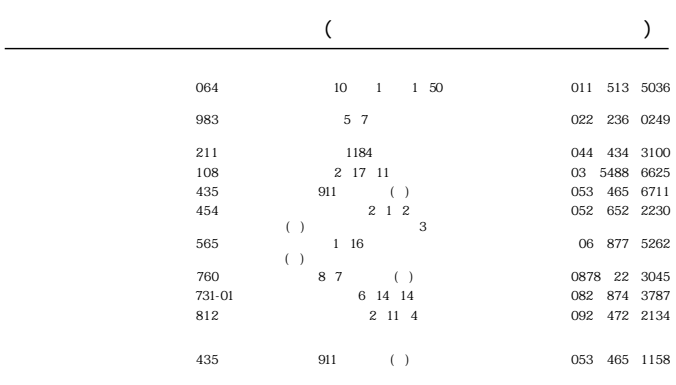

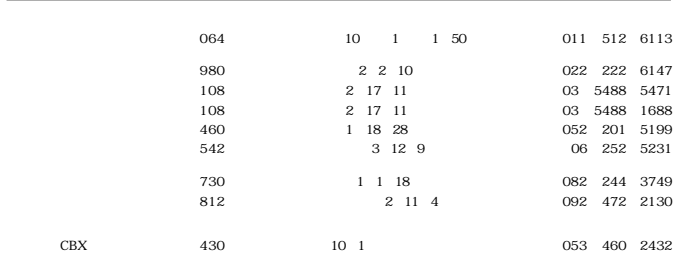

 $1$ 2.使用制限 3.終了  $\overline{4}$ 5.責任制限 6.一般事項

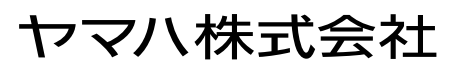

M.D.G., EMI Division, ©Yamaha Corporation 1995